# UPAO

#### **UNIVERSIDAD PRIVADA ANTENOR ORREGO**

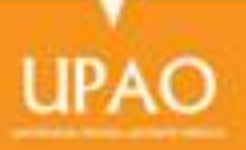

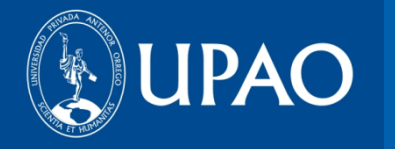

### **OFICINA DE BIBLIOTECA**

## **«MULTILEGIS»**

# **GUÍA DEL USUARIO**

**ABRIL 2014**

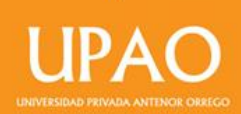

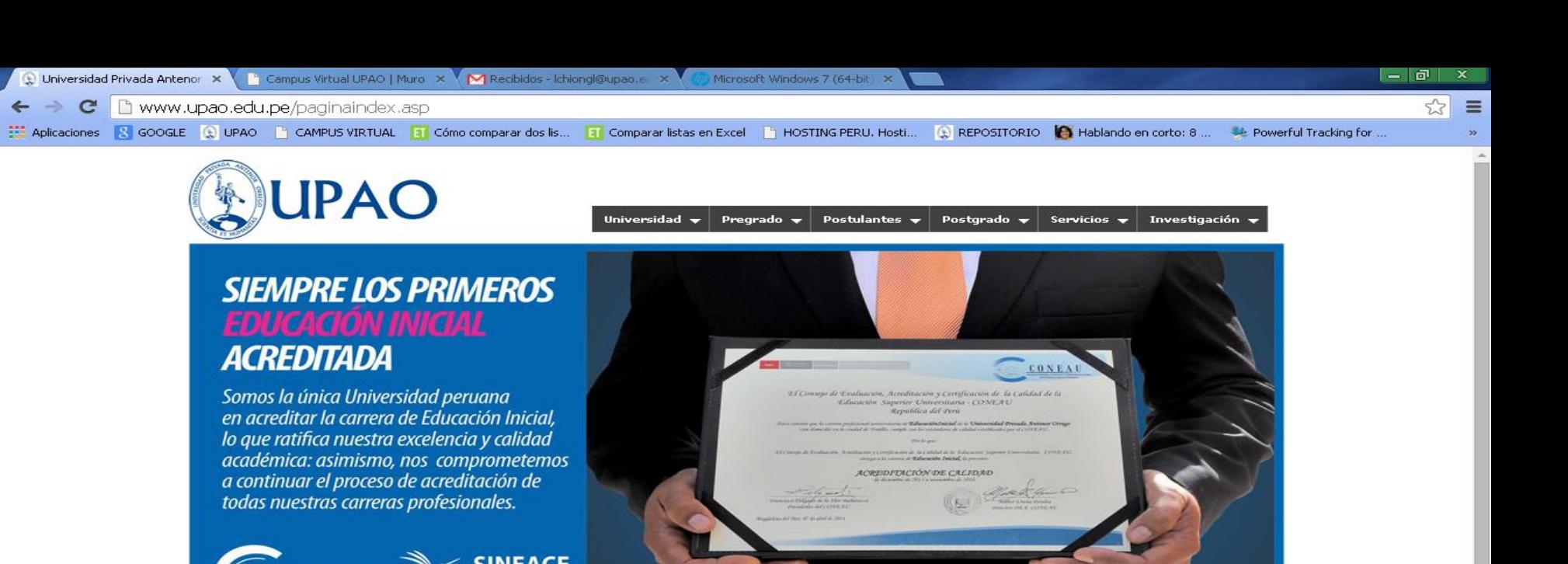

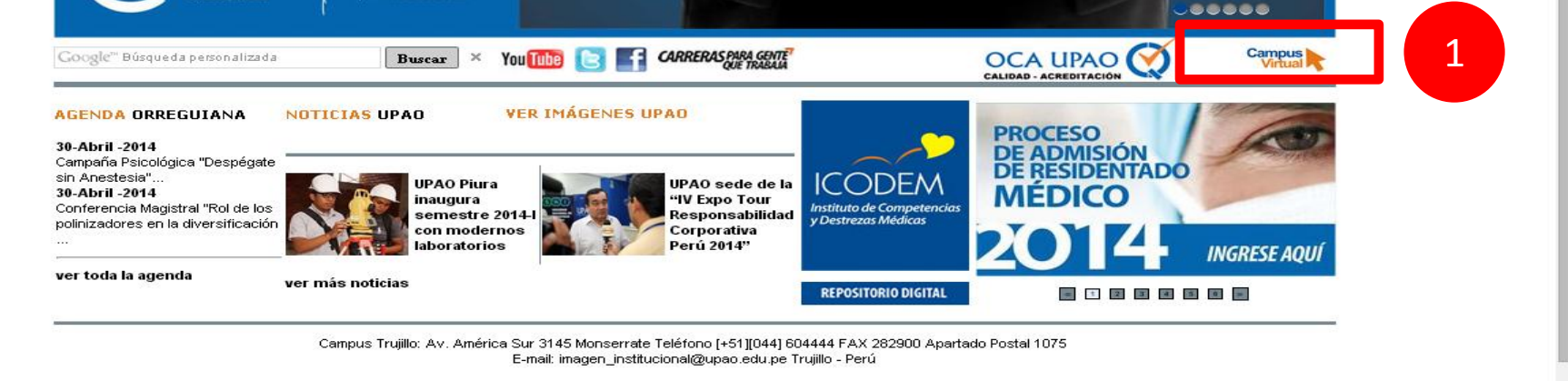

Campus Piura: Av. Los Tallanes Zona Los Ejidos S/N Piura Teléfonos: [+51][073] 607614 [+51][044] 604444 anexo 682 setup\_full\_5590\_14-5.exe  $\Box$ Mostrar todas las descargas... 26.9/264 MB, Faltan 36 mi MANUAL\_EBSCO\_201... *Fall Inicio*  $\circ$   $\circ$   $\circ$ Oniversidad Privada ... Recibidos (2.106) - d.. Escritorio ES. 25 3 3 19:05 a.m.

#### 1. Ingresa tu campus virtual

CONEAU

**INIVERSIDAD PRIVADA ANTENOR ORREGO** 

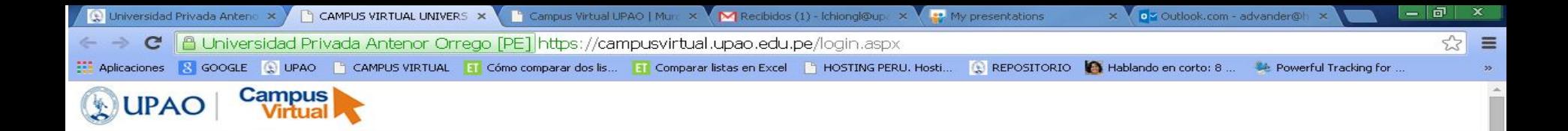

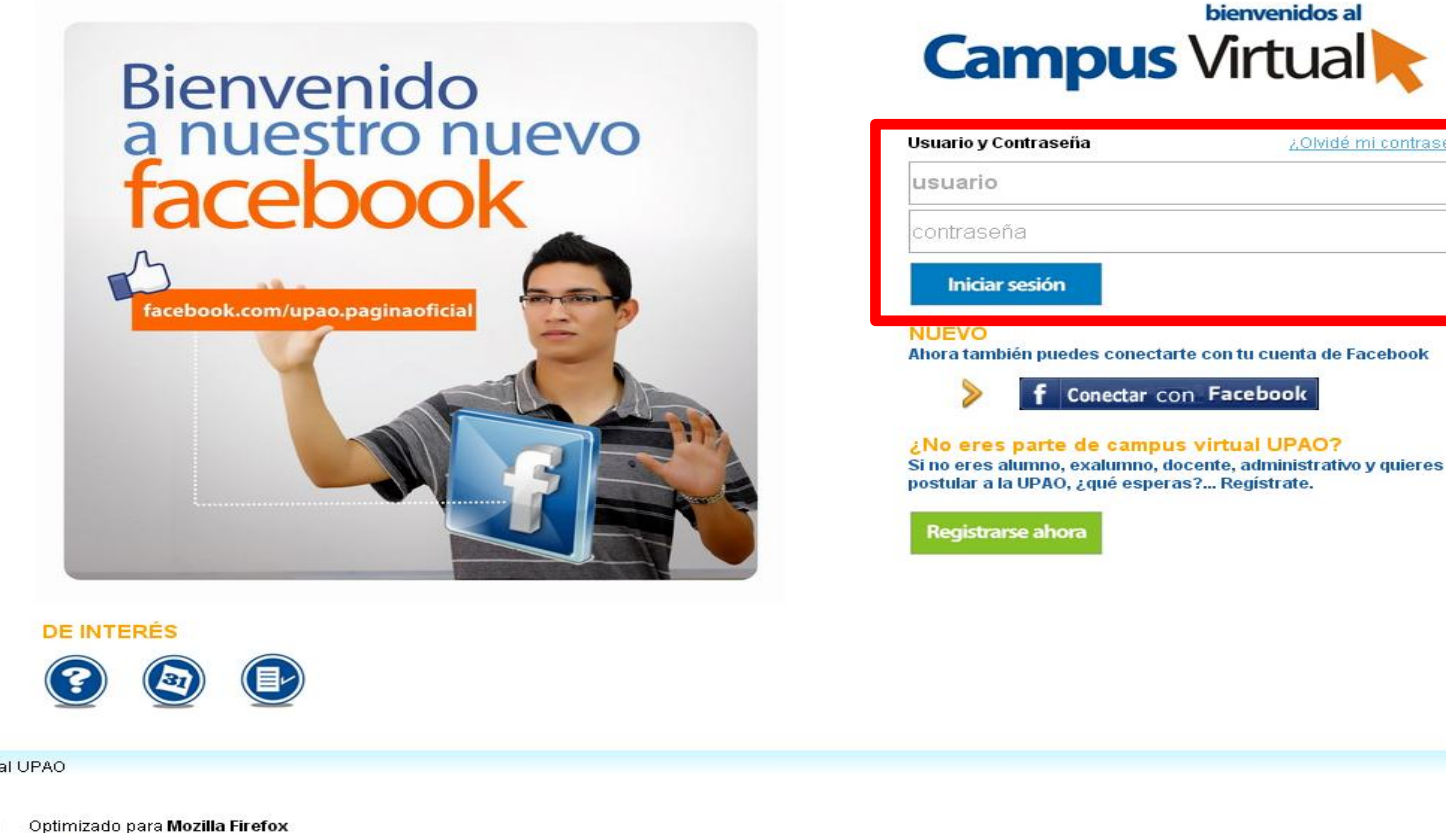

**INIVERSIDAD PRIVADA ANTENOR ORS** 

2

¿Olvidé mi contraseña?

icebook

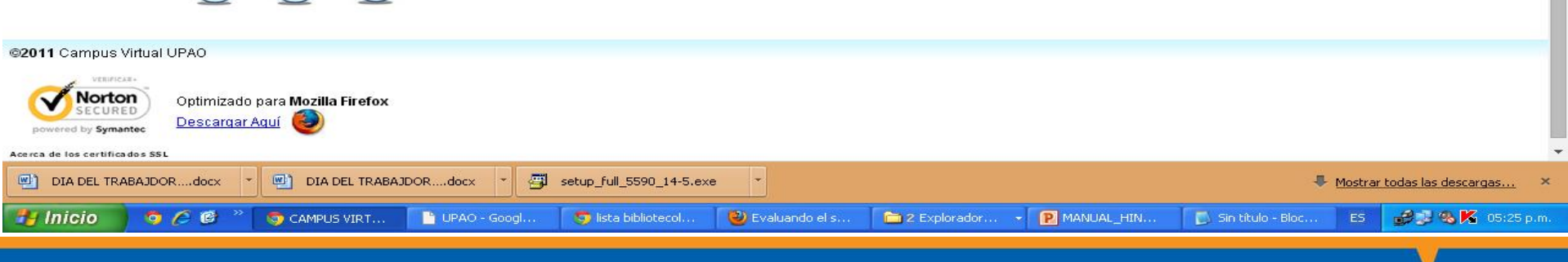

#### 2. Ingresa tu usuario y contraseña.

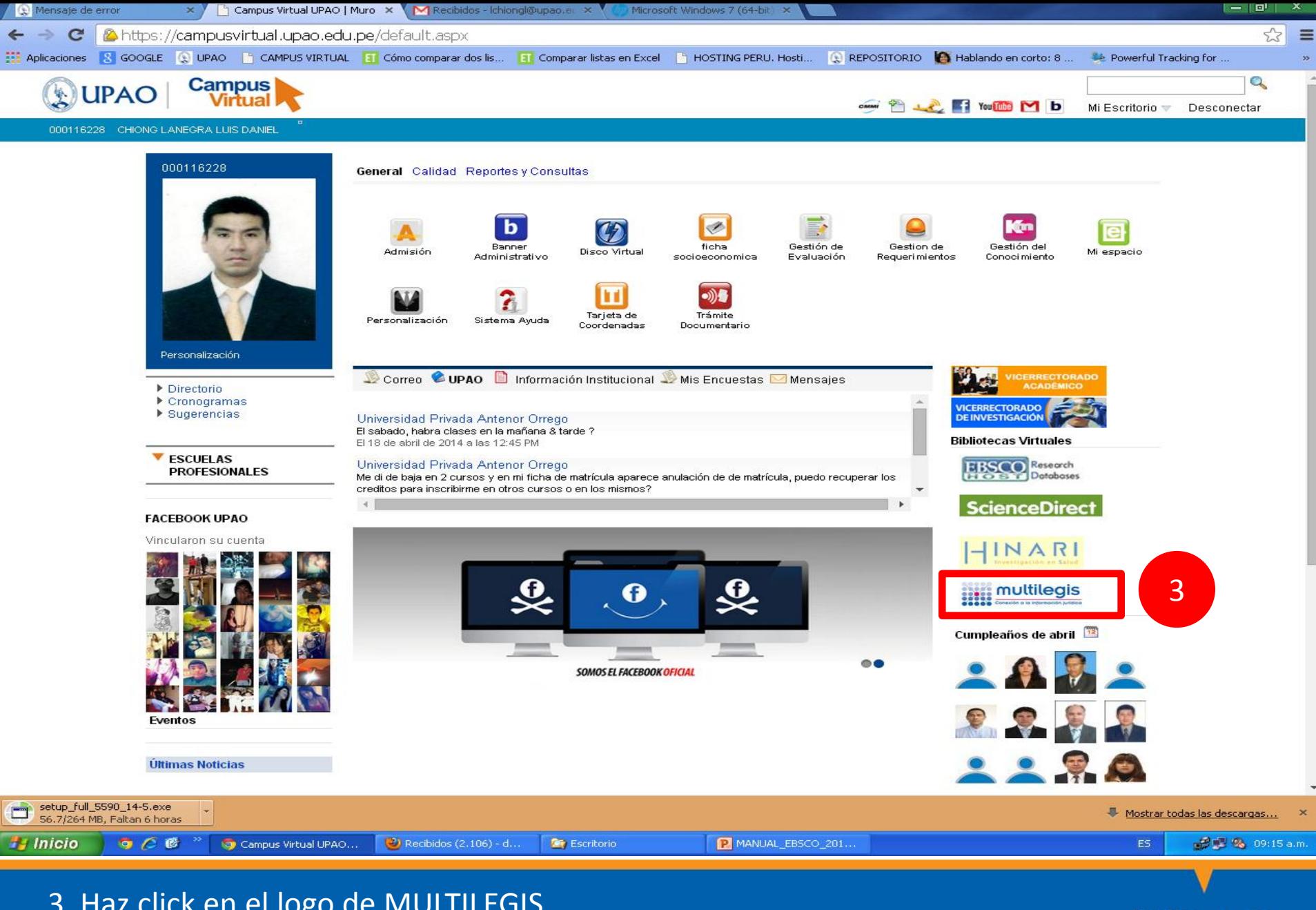

3. Haz click en el logo de MULTILEGIS.

UNIVERSIDAD PRIVADA ANTENOR ORREGO

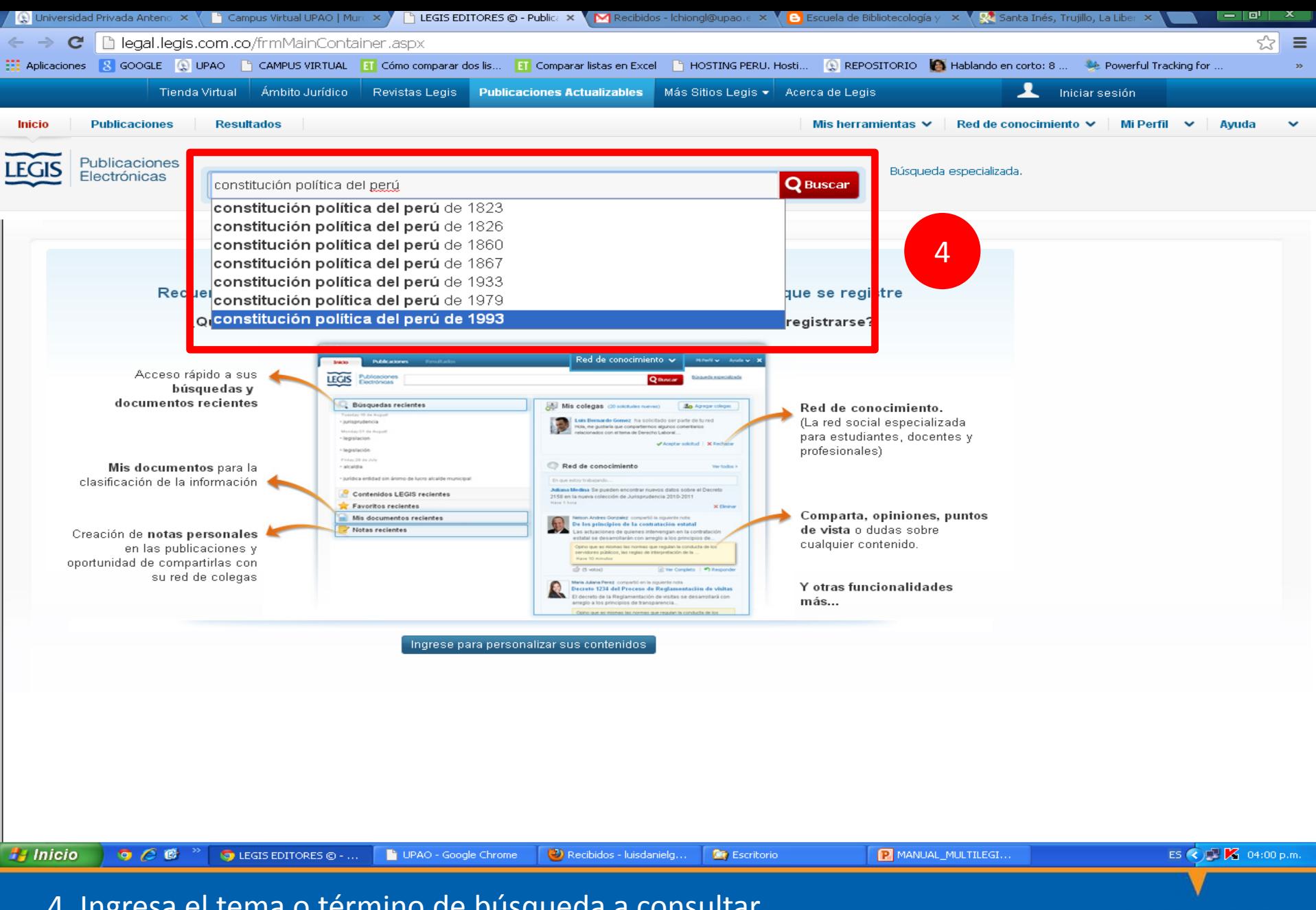

4. Ingresa el tema o término de búsqueda a consultar.

**INIVERSIDAD PRIVADA ANTENOR ORS** 

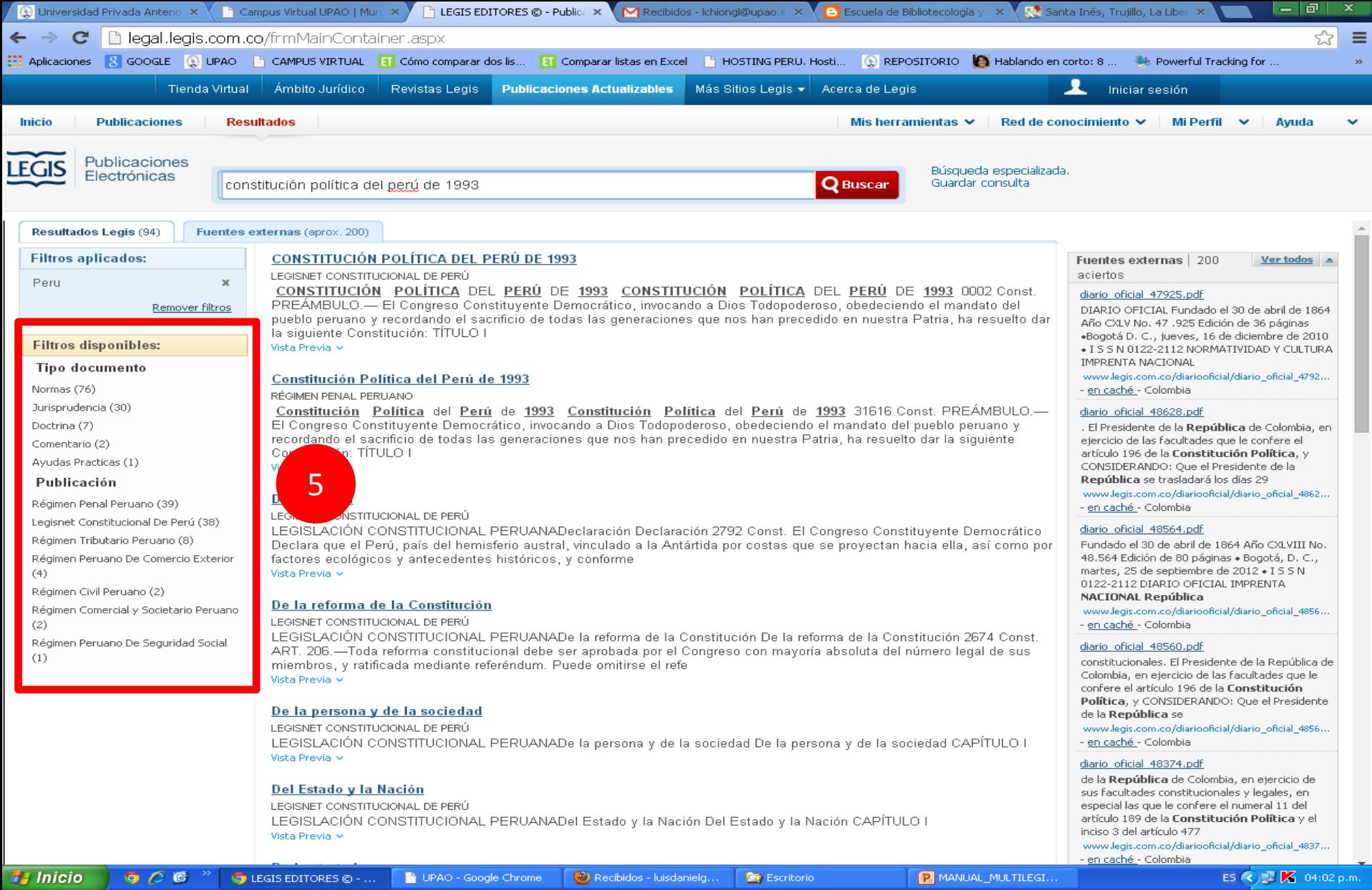

#### 5. Utiliza los filtros para limitar tu búsqueda.

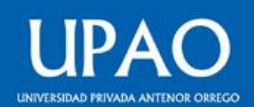

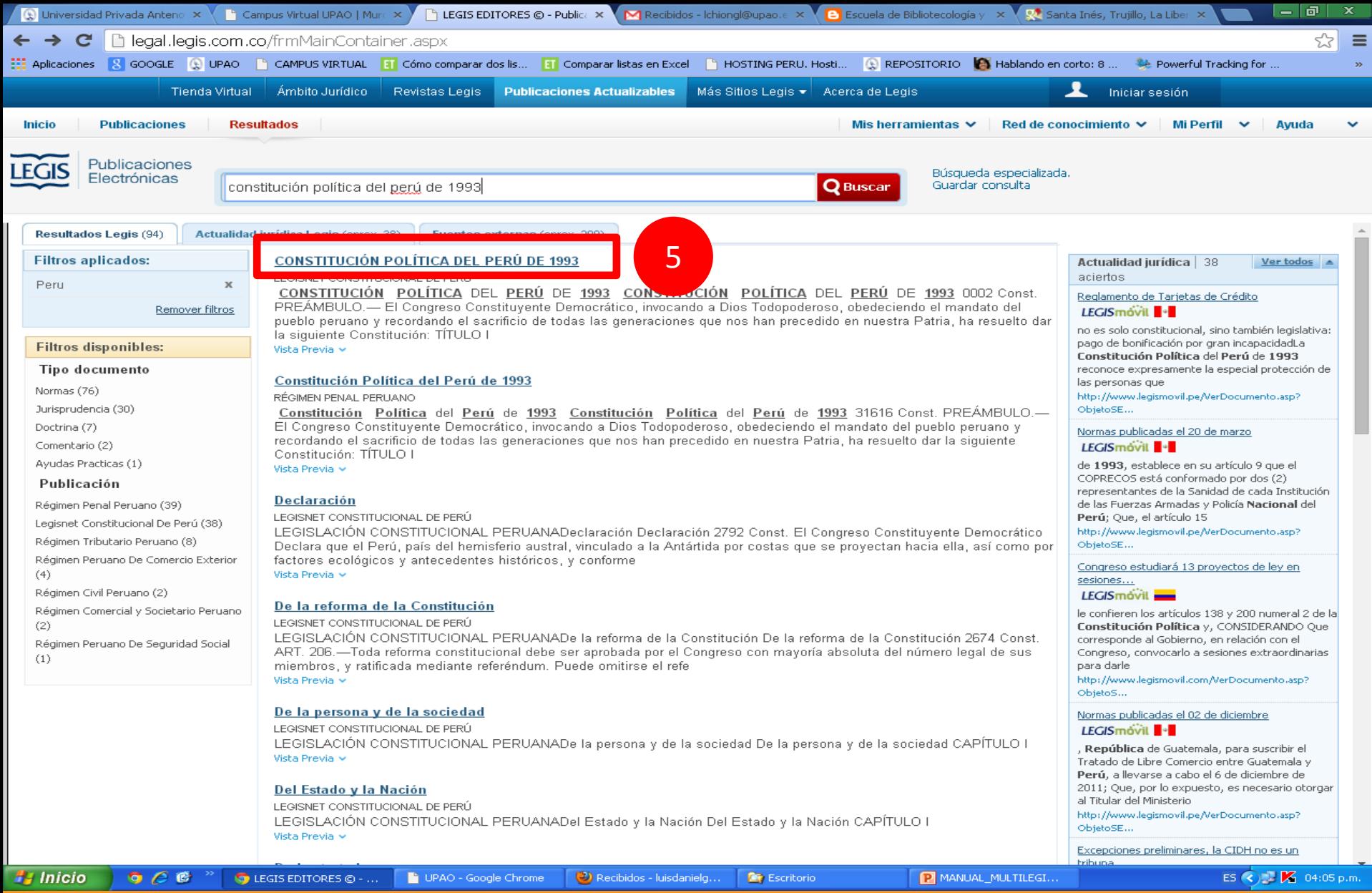

#### 5. Haz click en el título para consultar el contenido a texto completo.

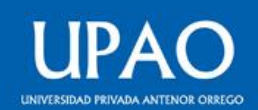

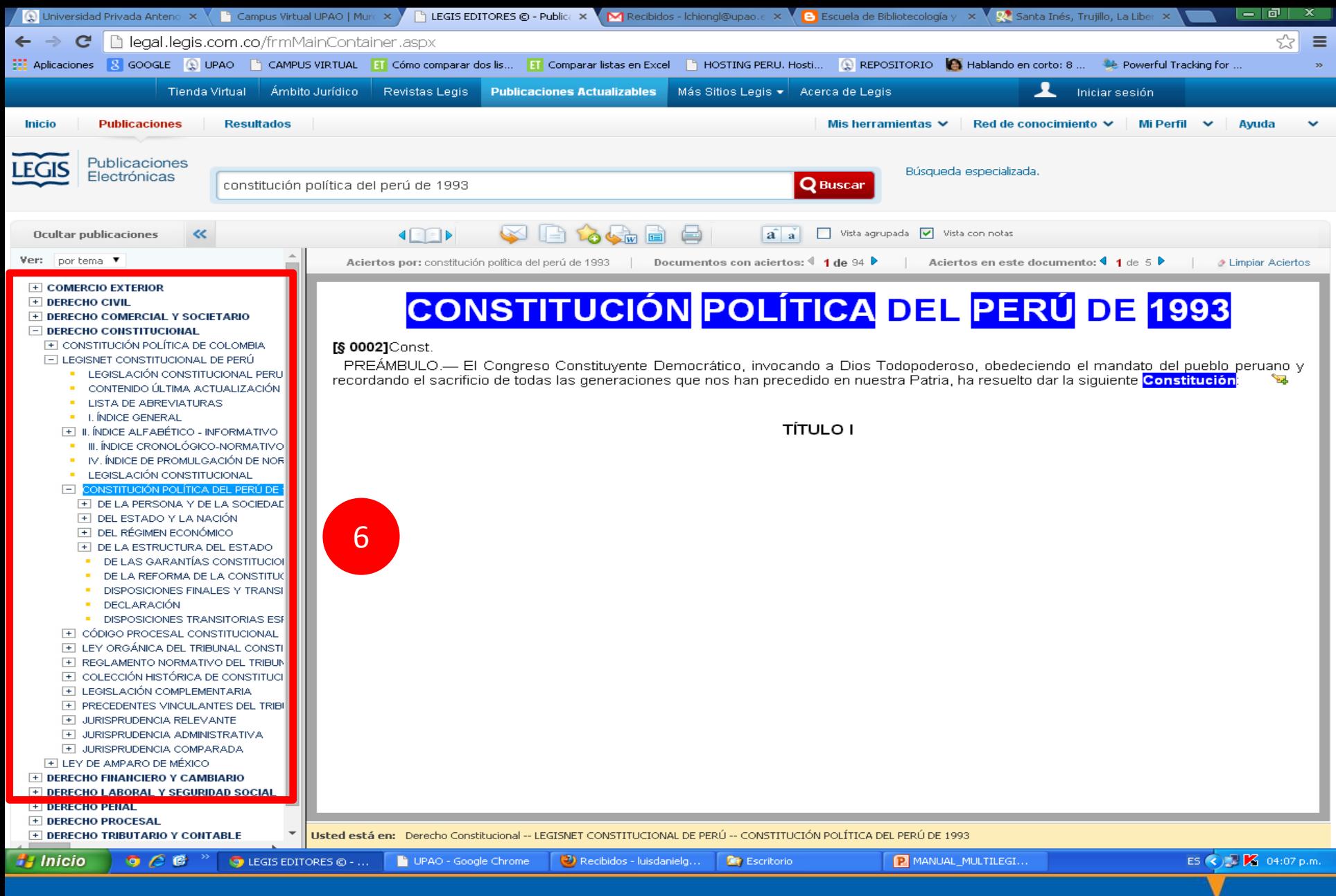

5. Utiliza el índice para desplazarte por todas secciones del documento.

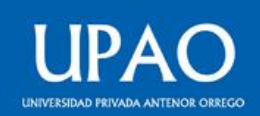

# **MUCHAS GRACIAS**

**© Oficina de Innovación y Tecnologías**

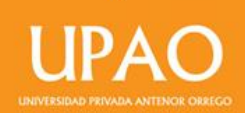